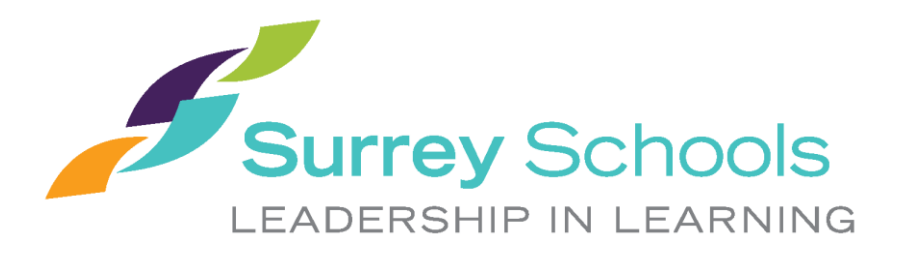

## How to Sign In to Office 365 - Student

Teams, OneDrive, Email and other Applications

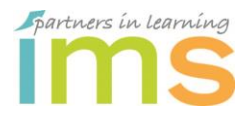

Information Management Services April 2020

## **What is my district account username?**

- Students obtain their username and password from their classroom teacher
- Student password resets are done by their classroom teacher

## **What is my email address?**

Your email address is composed of your district account username, the "@" sign, and the district domain name: *@surreyschools.ca*

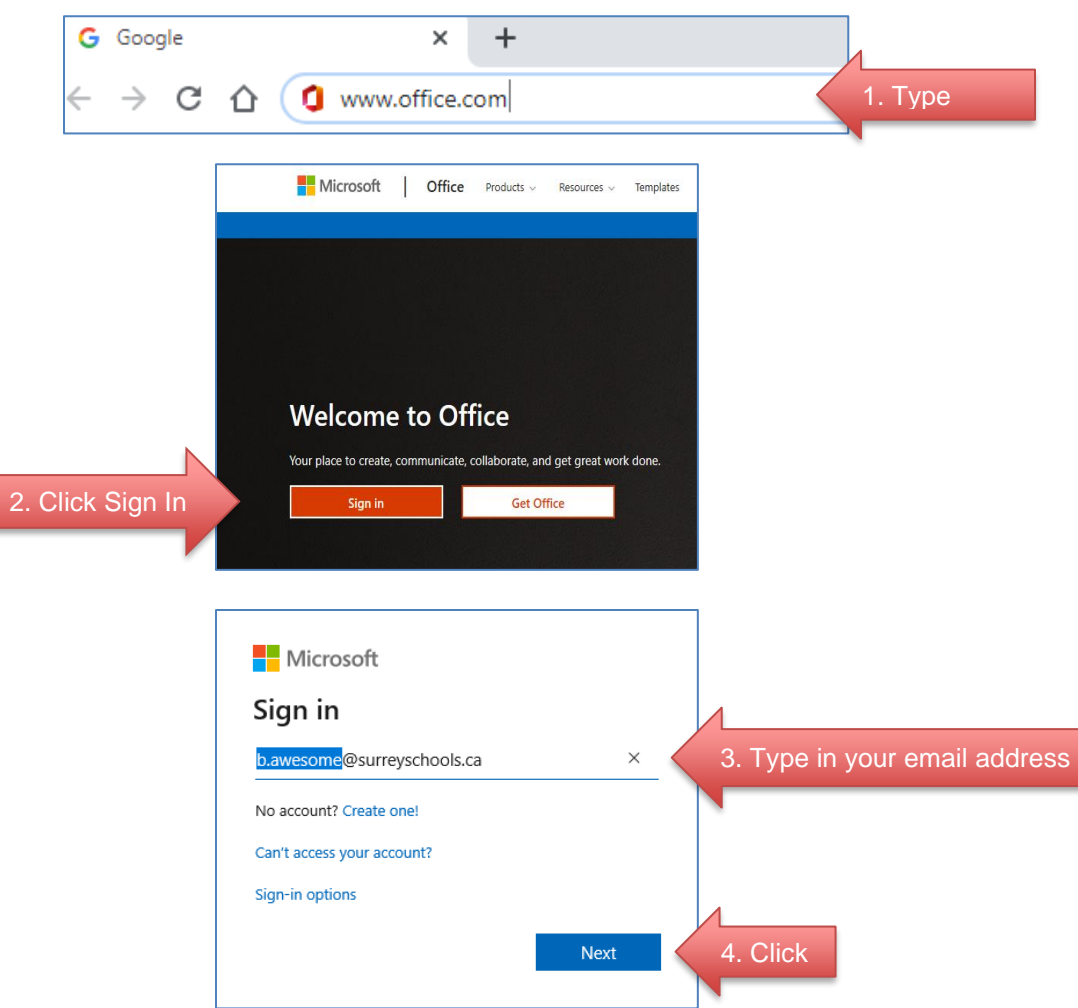

## **How to Sign In to Office 365**

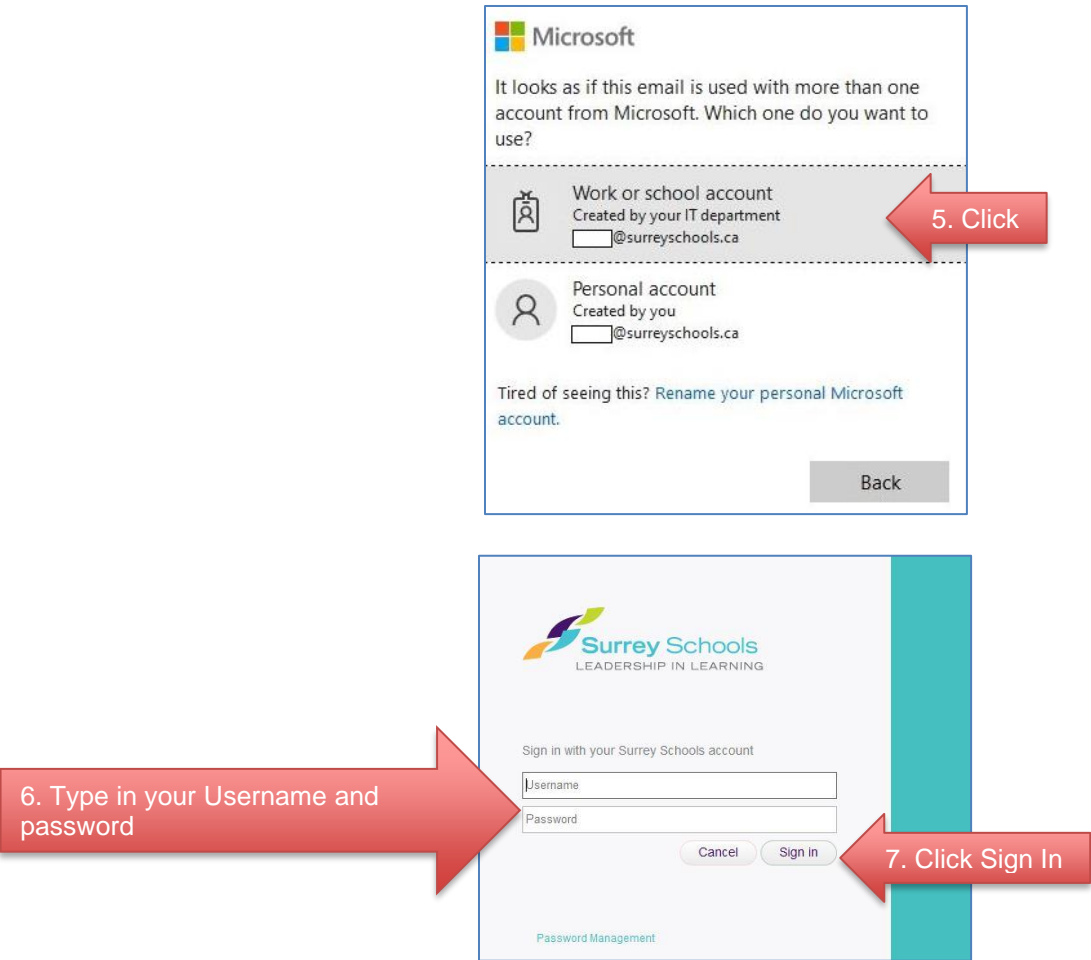

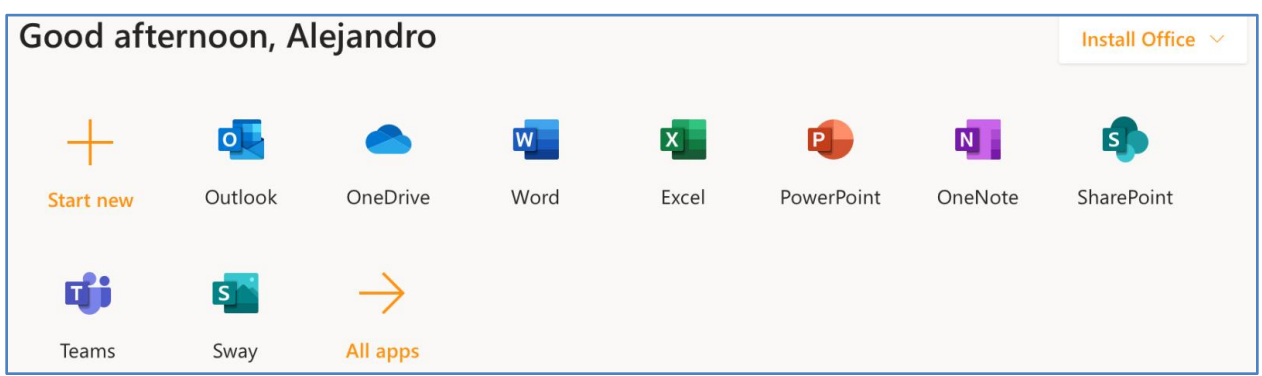

Once signed in, click on any **icon** to open application

- [Outlook](https://support.office.com/en-us/outlook) is an application that is used mainly to send and receive emails. It can also be used to manage various types of personal data including calendar appointments, contacts, and tasks.
	- o Email 50 GB of storage space included
	- o Calendar manage your schedule, book meetings, share your calendar with others
	- o Contacts store your contacts and then access them from any computer or mobile device
	- o Tasks create daily "to-do" lists and set reminders
- [OneDrive](https://support.office.com/en-us/onedrive) provides 5 TB of cloud storage for your documents. You can create and edit documents using the office online programs or desktop software, collaborate with others to create and edit documents, share your documents with others, and sync your desktop/online files so they are always up-to-date.
- [Word](https://support.office.com/en-us/word) is a graphical word processing program
- [Excel](https://support.office.com/en-us/excel) is a spreadsheet that features calculations, graphing tools, and pivot tables.
- PowerPoint is a presentation program that offers users many ways to display information from simple presentations to complex multimedia presentations.
- [OneNote](https://support.office.com/en-us/onenote) is a computer application that gathers users' notes (handwritten or typed), drawings, screen clippings and audio commentaries.
- [Teams](https://support.office.com/en-us/teams) is a chat-based workspace that unifies select Office 365 apps, enabling teams to come together in a shared workspace.
- [Sway](https://support.office.com/en-us/article/sign-in-to-sway-b60d6dc4-d2bc-4740-ab1d-e2c4071dca03) provides a way to create and share interactive reports, presentations, personal stories, newsletters, work projects, and more